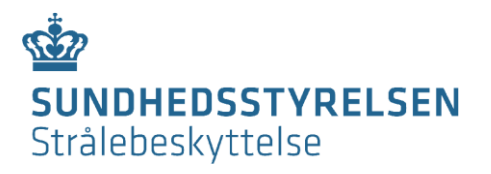

# Vejledning til udfyldelse af afmelding af tilladelse, underretning eller anlæg i forbindelse med åbne radioaktive kilder

Brug af åbne radioaktive kilder er underlagt kravene i følgende bekendtgørelser: [Bekendtgørelse nr. 669 af 1. juli 2019 om brug af ioniserende stråling og strålebeskyttelse](https://www.retsinformation.dk/Forms/R0710.aspx?id=209405) (bek. 669/2019) [Bekendtgørelse nr. 670 af 1. juli 2019 om brug af radioaktive stoffer](https://www.retsinformation.dk/Forms/R0710.aspx?id=209419) (bek. 670/2019)

# **Formålet med formularen**

Formularen benyttes, når en virksomhed ønsker at afmelde en tilladelse til brug, herunder udledning, af åbne radioaktive kilder eller en underretning om anvendelse eller udledning af åbne radioaktive kilder. Derudover benyttes formularen til afmelding af anlæg tilknyttet en tilladelse til brug af åbne radioaktive kilder.

## **Udfyldelse af formularen**

Man når til selve formularen, når sektionen "Formularansvarlig" er udfyldt og der er trykket "Videre". Herefter sendes der automatisk en e-mail med et link til webformularen til personen opgivet under "Formularansvarlig".

## **Generel information om SST-id**

Sundhedsstyrelsen anvender SST-id'er, der består af et bogstavpræfiks og et 8-cifret identifikationsnummer. De bogstavpræfiks, der er relevante for denne formular angiver enten: afdeling (AFD-), tilladelse til brug, herunder udledning, af åbne radioaktive kilder (AAKTIL-) eller anlæg til brug af åbne radioaktive kilder (ANL-).

Et SST-id kan oplyses ved henvendelse til SIS.

I Sundhedsstyrelsens nye registreringer af anlæg er SST-id'ets præfiks ændret fra 'LOK-' til 'ANL-', mens selve identifikationsnummeret er uændret.

## **Indsendelse af formular og kvittering for indsendelse:**

Formularen kan udfyldes delvist og gemmes til senere opdatering ved tryk på knappen "Gem" i bunden af skemaet. Bemærk, for at vedhæfte filer til formularen, skal der trykkes "Gem".

Når man ønsker at færdiggøre formularen, kan den åbnes igen via linket i den tilsendte mail.

Formularen sendes først til SIS, når der trykkes "Send" i bunden af skemaet. Herefter vil browseren vise en kvittering for indsendelse af formularen.

Der vil automatisk blive sendt en kvittering til den formularansvarlige med en kopi af den indsendte formular. Kvitteringen er et udtryk for hvilke oplysninger, der er sendt af sted til Sundhedsstyrelsen, ikke, at oplysningerne er behandlet af Sundhedsstyrelsen.

## **Kvittering for behandling:**

Når formularen er behandlet hos SIS, sendes en kvittering med Digital Post til den e-Boks, der er tilknyttet virksomhedens CVR-nummer, og via e-mail til de særlige kompetencepersoner, der er tilknyttet tilladelsen eller underretningen.

Kvitteringen er et udtryk for, at afmeldingen er godkendt.

# **Bemærkninger til felter i formularen**

I det følgende svarer **fede overskrifter** til afsnitsnavne i formularen og *kursiverede overskrifter* til felter, der kan udfyldes. Rækkefølgen følger formularen.

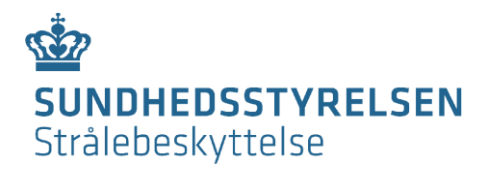

Bemærk, at enkelte felter er betingede af de valgmuligheder, der vælges, i løbet af formularen.

## *Virksomhedens navn:*

Navnet på den virksomhed, som søger om tilladelse til eller underretter om brug, herunder udledning, af åbne radioaktive kilder.

### *Virksomhedstype:*

Vælg, om det er et offentligt hospital eller en anden type af virksomhed. Offentlige hospitaler registreres via SOR-nummer, mens øvrige registreres via CVR-nummer.

### *SOR-id:*

Identifikationsnummer for offentlige sygehuse og sygehusafdelinger, som findes i Sundhedsvæsenets Organisations Register (SOR). SOR-id er delt op i et hierarki i mange niveauer. På formularen angives følgende niveauer: *SOR-id for virksomheden* (oftest regionen), *SOR-id for niveau 2-enheden* (oftest sygehuset/hospitalet) og *SOR-id for afdelingen* (den konkrete afdeling). Regionerne varetager selv opgaven med registrering og vedligeholdelse af egne data i SOR. Læs mere på **Sundhedsdatastyrelsens hjemmeside**.

## *CVR-nr., P-nr. og SST-id for afdelingen:*

CVR-nummeret er et 8-cifret identifikationsnummer, der er unikt for den enkelte virksomhed. Ud over et CVR-nummer har virksomheden også mindst ét P-nummer (10-cifret) tilknyttet for hver fysisk beliggenhed (produktionsenhed). Numrene kan findes i det centrale virksomhedsregister, [cvr.dk.](https://datacvr.virk.dk/data/) Hvis der er tale om en udenlandsk virksomhed uden CVR- og Pnummer, udfyldes felterne med henholdsvis 8 og 10 nuller og der noteres under *Bemærkninger*, at firmaet ikke har CVR- og P-nummer.

SST-id (AFD-) for den konkrete afdeling indtastes. Både danske og udenlandske virksomheder, der er registreret i Sundhedsstyrelsens register, har et AFD-nummer.

## *Afdeling:*

Navnet på den afdeling, hvor brugen, herunder udledning, af åbne radioaktive kilder finder/har fundet sted.

#### *Afmelding af:*

Det vælges, om det er anlæg, tilladelse, underretning om anvendelse eller underretning om udledning, der skal afmeldes.

## **Tilladelse**

## *SST-id for eksisterende tilladelse:*

Hvis en tilladelse ønskes afmeldt, indtastes SST-id for denne tilladelse. Derudover indtastes SST-id for tilladelse, hvis et eller flere tilknyttede anlæg ønskes afmeldt.

#### **Anlæg, der skal afmeldes**

Her angives oplysninger om de anlæg, der skal afmeldes. Formularen kan håndtere op til 10 anlæg. Hvis der skal afmeldes flere end 10 anlæg, kan oplysninger om disse gives under *Bemærkninger*.

*SST-id for anlægget* udfyldes.

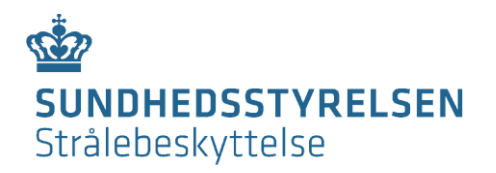

*Anlægsbetegnelse* er den betegnelse, f.eks. rumnummer, til entydig identifikation af anlægget, som anlægget er registreret under.

Kontrolmåling eller anden dokumentation for frigivelse af anlæg vedhæftes i *Vælg fil.* Bemærk, for at vedhæfte filer til formularen, skal der trykkes "Gem".

#### **Bemærkninger**

Her kan eventuelle bemærkninger tilføjes.